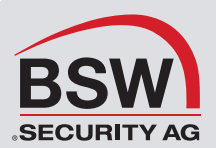

# P31114P.EA Net2 EA-Kontroller, nur Platine

I/O-Module sind für unterschiedliche Anwendungen geeignet. Die Module werden für Aktionen und Auslöser benötigt. Weitere Informationen hierzu erhalten Sie in 090428-06 Benutzung von Auslösern und Aktionen.

# Installation der Hardware

Es gibt 4 Ein- und 4 Ausgänge auf dem I/O-Modul. Um gute Aufzeichnungen zu erhalten, müssen die Eingänge einwandfreie Kontakte haben. Die Ausgänge des Moduls sind 13A potentialfreie Relais und können zu verschiedensten Zwecken benutzt werden.

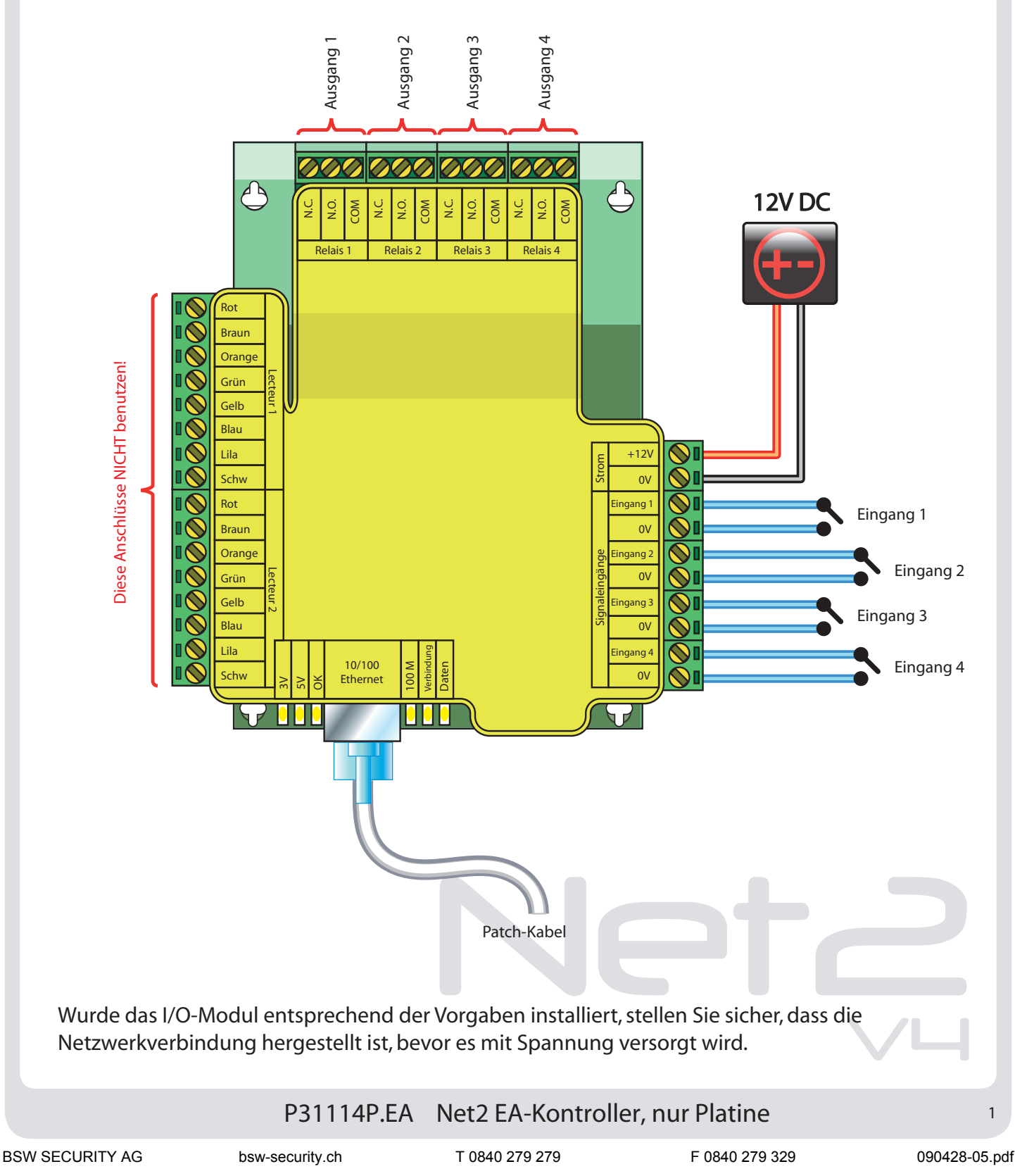

Softwarekonfiguration

#### **Wichtige Anmerkungen**

Eine einwandfreie Funktion der I/O-Module ist nur dann gewährleistet, wenn die Kommunkation zwischen dem Net2 Server und den Modulen permanent hergestellt ist.

## **Detektieren - detektiert automatisch alle I/O-Module im Netzwerk**

**Identifizieren - identifiziert ein I/O-Modul durch Ansteuern des eingebauten Summers**

**Entfernen - entfernt ein I/O-Modul**

Im Hauptfenster werden die im Netzwerk existierenden I/O-Module gelistet, der Name jedes Moduls, die MAC-Adresse und die IP-Adresse, ein grüner Haken zeigt die korrekte Kommunikation. Haken Sie das Modul an, mit dem Sie verbunden werden wollen und bestätigen Sie. Ein Doppelklick auf ein Modul zeigt die Einstellungen an.

Modulnamen können geändert werden, zum Speichern Übernehmen drücken. Es gibt die Möglichkeit, DHCP zu benutzen, um automatisch eine IP-Adresse zu erhalten. Die IP-Adresse, Subnet und Gateway können manuell eingestellt werden. Um sicher zu stellen, dass eine IP-Adresse auch bei einem Reset wieder zugewiesen werden kann, muss sie im DHCP-Server reserviert werden. Wenden Sie sich an Ihren Netzwerk-Administrator, um eine IP-Adresse zu reservieren.

Jedes I/O-Modul hat 4 Ein- und 4 Ausgänge; die Einstellungen werden im entsprechenden Menüpunkt vorgenommen. Durch Doppelklicken auf das Feld Namen kann der Namen des Modul frei vergeben werden.

Die aktuellen Einstellungen des I/O-Moduls werden in der Tabelle angezeigt.

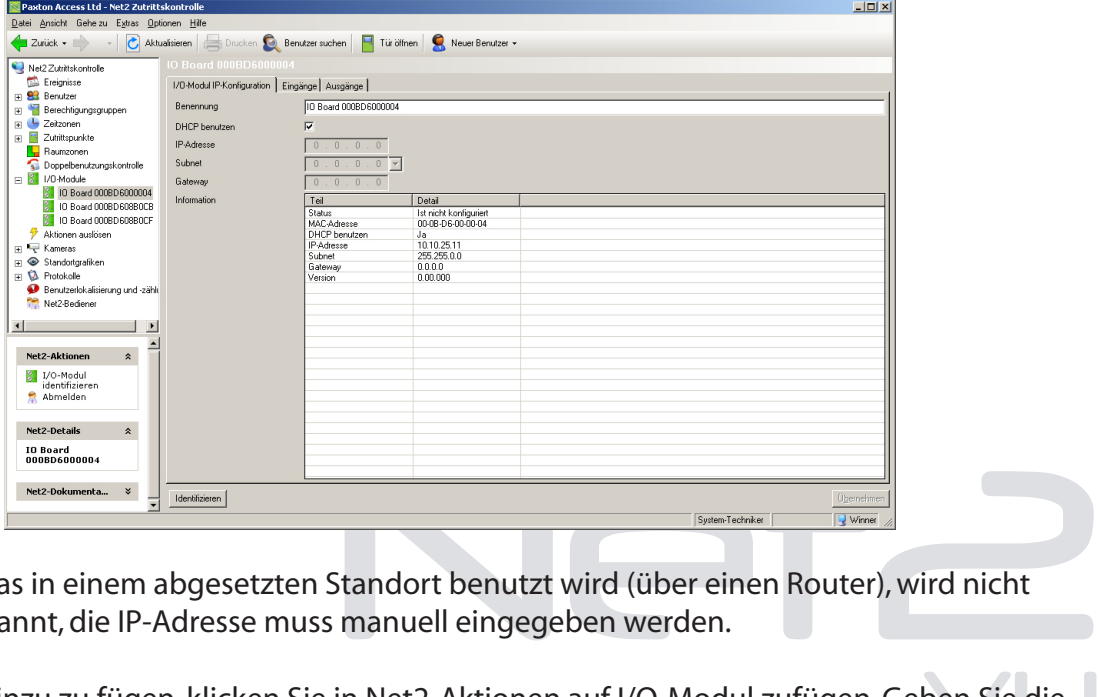

Ein I/O-Modul, das in einem abgesetzten Standort benutzt wird (über einen Router), wird nicht automatisch erkannt, die IP-Adresse muss manuell eingegeben werden.

 $ben Sie die$ Um ein Modul hinzu zu fügen, klicken Sie in Net2-Aktionen auf I/O-Modul zufügen. Geben Sie die MAC-Adresse des Geräts ein und danach die IP-Adresse, Subnet und Gateway.

## P31114P.EA Net2 EA-Kontroller, nur Platine

 $\overline{\phantom{0}}$